# MAYO CLINIC

## **An Interactive Data Extraction System to Create the Living Systematic Reviews and Meta-Analysis**

Irbaz Bin Riaz, MD, MS <sup>1,4\*</sup>, Huan He, PhD <sup>2\*</sup>, Syed Arsalan Ahmed Naqvi, MBBS <sup>1</sup>, Rabbia Siddiqi, MBBS <sup>3</sup>, Noureen Asghar, MBBS <sup>3</sup>, M.Hassan Murad, MD, MPH <sup>4</sup>, and Hongfang Liu PhD <sup>2</sup>

<sup>1</sup> Department of Oncology, Mayo Clinic, Phoenix, AZ, USA <sup>2</sup> Department of AI and Informatics Research, Mayo Clinic, Rochester, MN, USA <sup>3</sup> Dow University of Health Sciences, Karachi, Pakistan 4 Mayo Clinic Evidence Based Practice Center, Mayo Clinic, Rochester, MN, USA \* Those authors have contributed equally as co-first authors riaz.dr@mayo.edu He.Huan@mayo.edu † Liu.Hongfang@mayo.edu

## **Background User Interface Design for Data Extraction**

## **Methods**

It takes months to years for conducting rigorous systematic review (SR) and metaanalysis (MA), and it involves developing a search strategy, screening for relevant citations, extracting and analyzing data and ironically the review can be outdated as soon as it published. The current process of creating SRMAs is inadequate to keep pace with rapid influx of evidence as seen in COVID-19 pandemic and dynamic fields like Oncology.

Thus, living SRs (LSRs)—which are updated as soon as new evidence becomes available— are necessary to overcome the limitations of conventional reviews.

> $3$  Customizable Extraction Task Panel Class | Disease free survival  $2 \times$ default | All cause AEs (grade ≥ 3) Regimen  $\Box$  Save  $\Box$  Fill 4  $\vee$ primary Comp 2 Comp 3 default | All cause AEs (all gra  $\mathbb{Z}$  Fill 3  $\blacksquare$  Save Suni Result **Treatment Arm** Measure Placebo 394 Lower CI 625 394 Upper Cl **Control Arm** 625 Event 159 **Survival** Total Even 626 159 626 Ec & Et  $EcT1$ Each extraction task may have different Et T1 items for extraction for various purpose. As shown in this figure, we select three tasks EcT<sub>2</sub> with different items. Users can input those items manually or use right-click popup Et T<sub>2</sub> menu to set them.

Adjuvant treatment with the VEGF receptor tyrosine kinase inhibitors sor Furthermore, substantial treatment discontinuation occurred because of Survival in Control use of these drugs for high-risk kidney cancer in the adjuvant setting and National Cancer Institute and ECOG-ACRIN Cancer Research Group, Pfizer EC

Pembroli

Sunitinib

Pazopanib

Arm 1: Sor

Sunitinib

Sunitinib

Arm 1: Sun

Pazopanib

efit relative to placebo in a definitive phase 3 study. s. These results provide a strong rationale against the ace might be independent of angiogenesis. US All rights reserved.

Previously, we have described semiautomating the screening process and analyses, and here we describe our innovative method for *data extraction* to decrease the effort for creating and maintain LSRs.

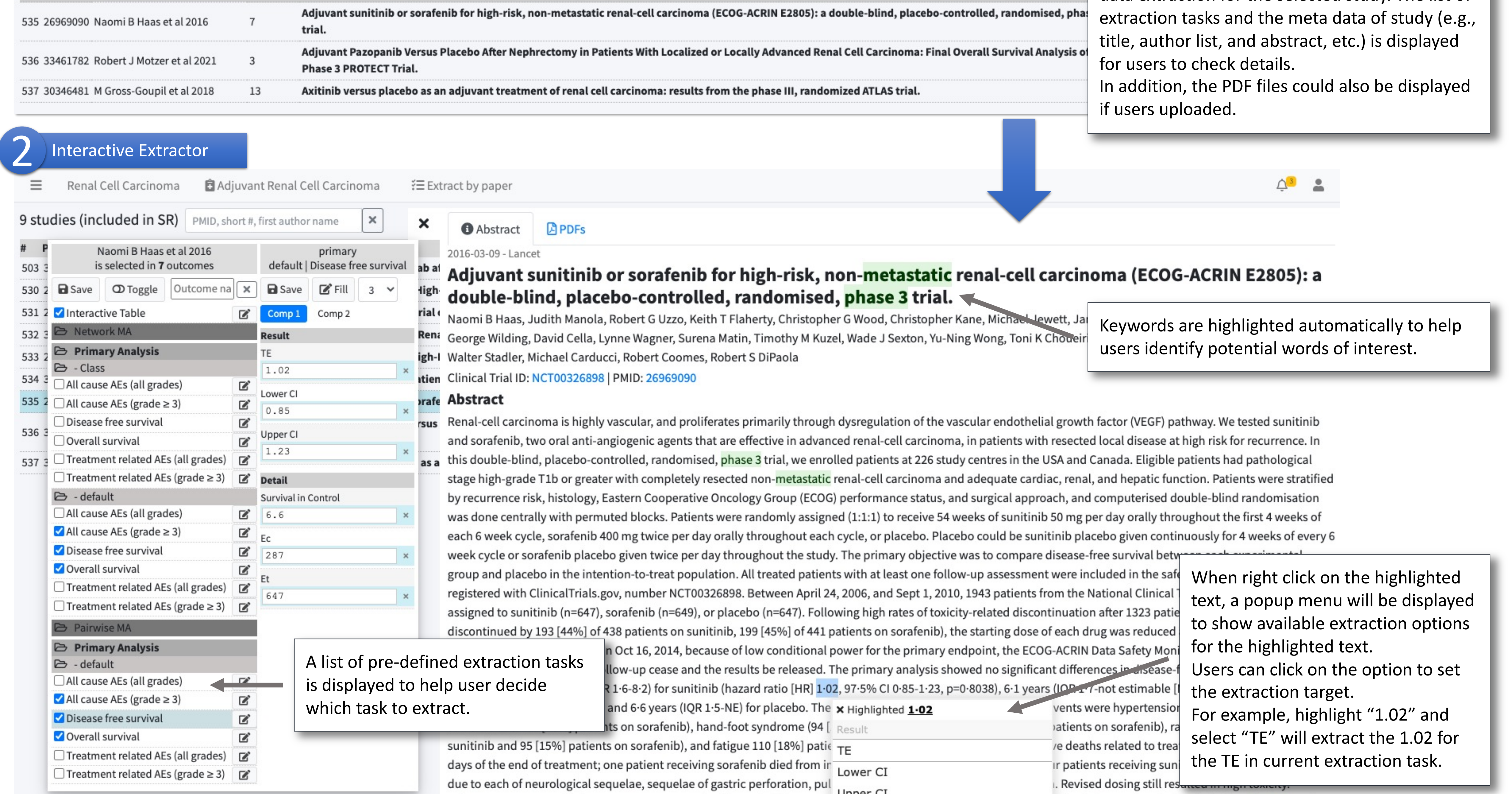

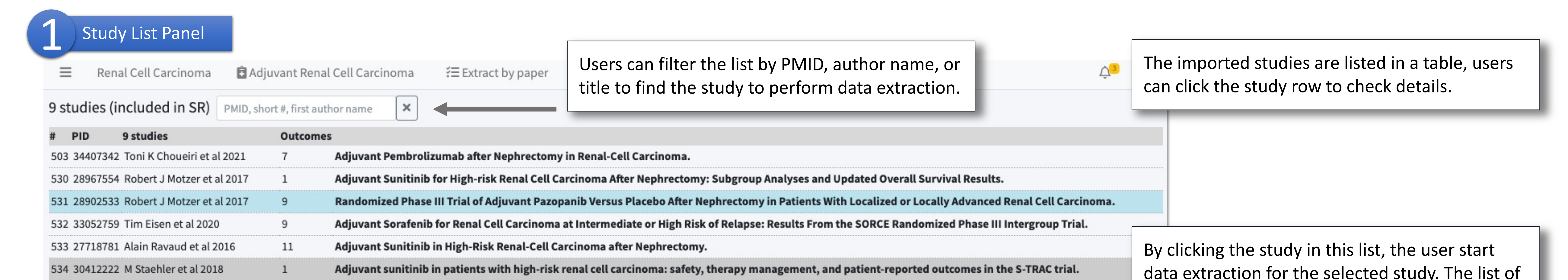

An embedded web-based PDF viewer is integrated to show user-uploaded PDF files for data extraction. It also support the popup menu for extraction.

## **User Interface Design for Extraction Task Definition and Result Table <b>Discussion**

## **Extraction Task Definition Extraction Results** Users can select which items to be displayed in this result table to focus on the interested items. **E** Adjuvant Renal Cell Carcinoma ≡ Renal Cell Carcinoma **□** Adjuvant Renal Cell Carcinoma Renal Cell Carcinoma Extract by outcome [Interactive Table | Interactive Table | default | Interactive Table ] | PMID, short #, first author | | × | | © Toggle all studies | 3 Save | B' Edit this outcome Save Interactive Table Design | Z' Extract Information for Interactive Table | E TRIAL CHARACTERISTICS V Trial Name V Full Pub or Abstract V Phase V Number of Arms V Treatment Arm 1 V Treatment Arm 2 V Control Arm  $\blacksquare$  Table Columns  $\equiv$  Add Category ■ Type of Agent in Treatment Arm ■ Treatment Arm - TRIAL CHARACTERISTIC + Add Attribute **POPULATION CHARACTERISTICS**  $\Box$  Number of Participants [ $\Box$  ITT Population  $\Box$  Treatment Arm  $\Box$  Control Arm ]  $\Box$  Planned Treatment Duration (years)  $-$  Trial Name  $+$  Add Sub J Median On-Treatment Duration (months) □ Median Follow Up Duration (months) □ Median Age (years) □ Sex [□ Males (%) □ Females (%) ] □ Risk Scoring System Used  $+$  Add Sub - Full Pub or Abstract  $\Box$  Risk Category Included in Trial  $\Box$  Definition of "highest-risk" group  $\Box$  % of Patients with Clear-Cell Histology + Add Sub  $-$  Phase **RESULTS FOR OVERALL POPULATION**  $\Box$  Name of Primary Endpoint  $\Box$  Name of Secondary Endpoints  $\Box$  Overall Survival (years) [ $\Box$ Rx  $\Box$  Control ]  $\Box$  Disease Free Survival (years) [  $\Box$  Rx  $\Box$  Control  $\Box$   $\Box$  % of All Grade TrAEs [  $\Box$  Rx  $\Box$  Control  $\Box$   $\Box$  % of Grade 3 or Higher TrAEs [  $\Box$  Rx  $\Box$  Control - Number of Arms  $+$  Add Sub  $\square$  % of All Grade All-Cause AEs [  $\square$  Rx  $\square$  Control  $\;$  ]  $\square$  % of Grade 3 or Higher All-Cause AEs [  $\square$  Rx  $\square$  Control ]  $\square$  Treatment discontinuation at 1 year (%) [  $\square$  Rx  $\square$  Control ] - Treatment Arm 1  $+$  Add Sub □ No of Deaths [□ Rx □ Control ]  $+$  Add Sub - Treatment Arm 2 SYS **S** Is study included in Meta-analysis  $+$  Add Sub - Control Arm - Type of Agent in Treatn + Add Sub + Add Sub - Treatment Arm  $2 \vee$ Toni K Choueiri et al 2021 503 34407342 KEYNOTE Full Publ Pembrolizum Placebo  $2 \vee$  S-TRAC Full Publ Robert J Motzer et al 2017 530 28967554 Sunitinib Placebo TKI POPULATION CHARACT + Add Attribute  $|2 \vee|$ PROTECT Full Publ 28902533 Pazopanib Placebo TKI Robert J Motzer et al 201' - Number of Participants + Add Sub  $2 \vee$ SORCE Full Publ Tim Eisen et al 2020 532 33052759  $\overline{\phantom{a}3}$ Sorafenib Sorafenib Placebo TKI - ITT Population  $2 \vee$ 533 27718781 Alain Ravaud et al 2016 S-TRAC Full Publ  $\vert$  2 Sunitinib Placebo TKI - Treatment Arm  $2 \vee$ 534 30412222 M Staehler et al 2018  $S-TRAC$ Full Publ  $\vert$  2 Sunitinib Placebo TKI  $-$  Control Arm  $|2 \vee|$ Naomi B Haas et al 2016 ASSURE Full Publ 535 26969090  $\vert$  3 Sunitinib Sorafenib Placebo TKI - Planned Treatment Dui + Add Sub  $2 \vee$ 536 33461782 Robert J Motzer et al 2021 PROTECT Full Publ Placebo TKI Pazopanib  $\sqrt{2}$ - Median On-Treatment [ + Add Sub ATLAS Full Publ The extraction results of all studies are listed in a table The items in the extraction task can - Median Follow Up Dura + Add Sub be defined in a tree-like view for users to browse the overall status - Median Age (years)  $+$  Add Sub

Extracting data for LSRs is particularly challenging as it requires management of the key information from meta data and unstructured free texts such as PDF files and web pages. Although existing tools, such Rayyan and Covidence, work well on independent tasks (e.g., screening, data retravel) and generate data files, linking those isolated data files correctly is challenging and requires tedious manual operations in multiple tools. Thus, to ease the burden of using we created a user-friendly interface which brings together data from multiple sources and facilitates data extraction and creation of summary tables and data tables for analysis.

Next steps include integrating this data extraction system with our previously created modules for screening and analyzing the data thereby creating a pipeline for true, living systematic reviews which will be updated in "almost" real time.

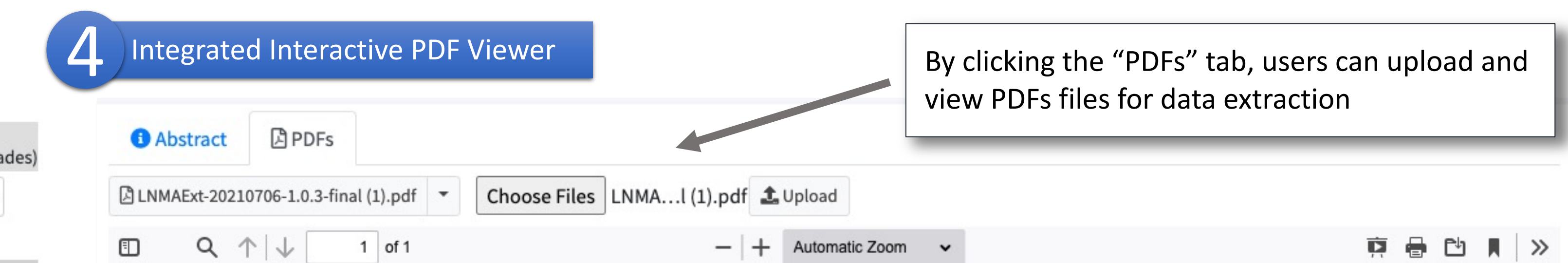

Introduction: It takes months to years for conducting rigorous systematic review (SR) and meta-analysis (MA), and it involves developing a search strategy, screening for relevant citations, extracting and analyzing data and ironically the review can be outdated as soon as it published. The current process of creating SRMAs is inadequate to keep pace with rapid influx of evidence as seen in COVID-19 pandemic and dynamic fields like Oncology. Thus, living SRs (LSRs)—which are updated as soon as new evidence becomes available—are necessary to overcome the limitations of conventional reviews. Previously, we have described semi-automating the screening process and analyses, and here we describe our innovative method for data extraction to decrease the effort for creating and maintain LSRs.

Methods: We designed three major modules to facilitate the data extraction: the outline module (Fig. 1(A)), the table module (Fig.  $1(B)$ ), and the interactive extractor (Fig.  $1(C)$ ). The purpose of outline module is to create a skeleton of tables for data extraction. In the outline module, the users specify the outcomes of interest as well as the structure of the data format required to analyze each outcome. Users are provided with a range of standard options to create summary and data tables and are also provided with the flexibility to generate new variables as necessary. The tables in the table module are automatically populated with studies to be included in the review with the meta-data such as year of publication, author and journal name and rest of tables are completed with the help of extractor module. The studies are listed row by row. Users could select the "check" option and select each particular study for extraction. When a study row in this table is clicked, the interactive extractor would show its text details, including the abstract and full-text PDF files. The extractor module allows user to extract data from associated text. The user simply needs to highlight the text, right-click on the highlighted text, select which attribute the highlighted text belongs to. Then the highlighted text would be saved as the value of the selected attribute for this study. Thus, the tables generated from these modules can be presented to summarize the results of the systematic review or perform further analyses such as pairwise or network meta-analyses, create summary of findings tables and

Data extraction is a time-consuming task, which is highly dependent on manual operation and cannot be processed by machines automatically due to its complexity

and expertise requirement. Therefore, we adopted a user-centered approach to design this tool to facilitate the data extraction:

The main module is the interactive extractor, which is shown on the right. It contains multiple panels and features to support the data extraction process. For example, the study list panel (1) helps users to select which study to extract. The customized popup menu help users to set the highlighted text as extraction item (2). The integrated PDF viewer (4) also supports the customized popup menu to show extraction items. The extraction task panel can show extraction items based on pre-defined extraction task (3).

Other modules provide extraction task definition and result table overview for users to manage the extraction in multiple ways.